# Découverte Scratch 6e

#### Exercice 1

Le but de ce premier exercice est d'obtenir cette image dans la scène, en utilisant les blocs déjà présents dans la zone programmation du fichier :

*SCRATCH-Decouverte\_sujet\_exo01.sb3*

#### Exercice 2

Le but de ce deuxième exercice est d'obtenir cette image dans la scène, en utilisant les blocs déjà présents dans la zone programmation du fichier :

*SCRATCH-Decouverte\_sujet\_exo02.sb3*

## Exercice 3

Le but de ce troisième exercice est d'observer les blocs utilisés dans la zone programmation du fichier et de compléter avec des blocs semblables pour obtenir finalement cette image :

*SCRATCH-Decouverte\_sujet\_exo03.sb3*

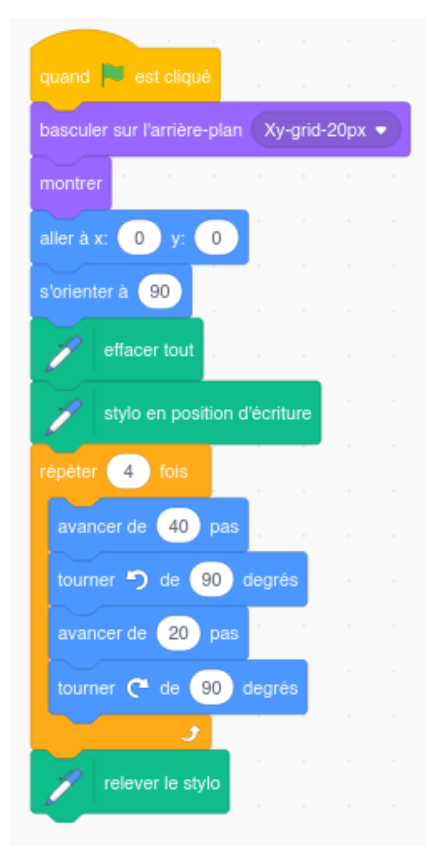

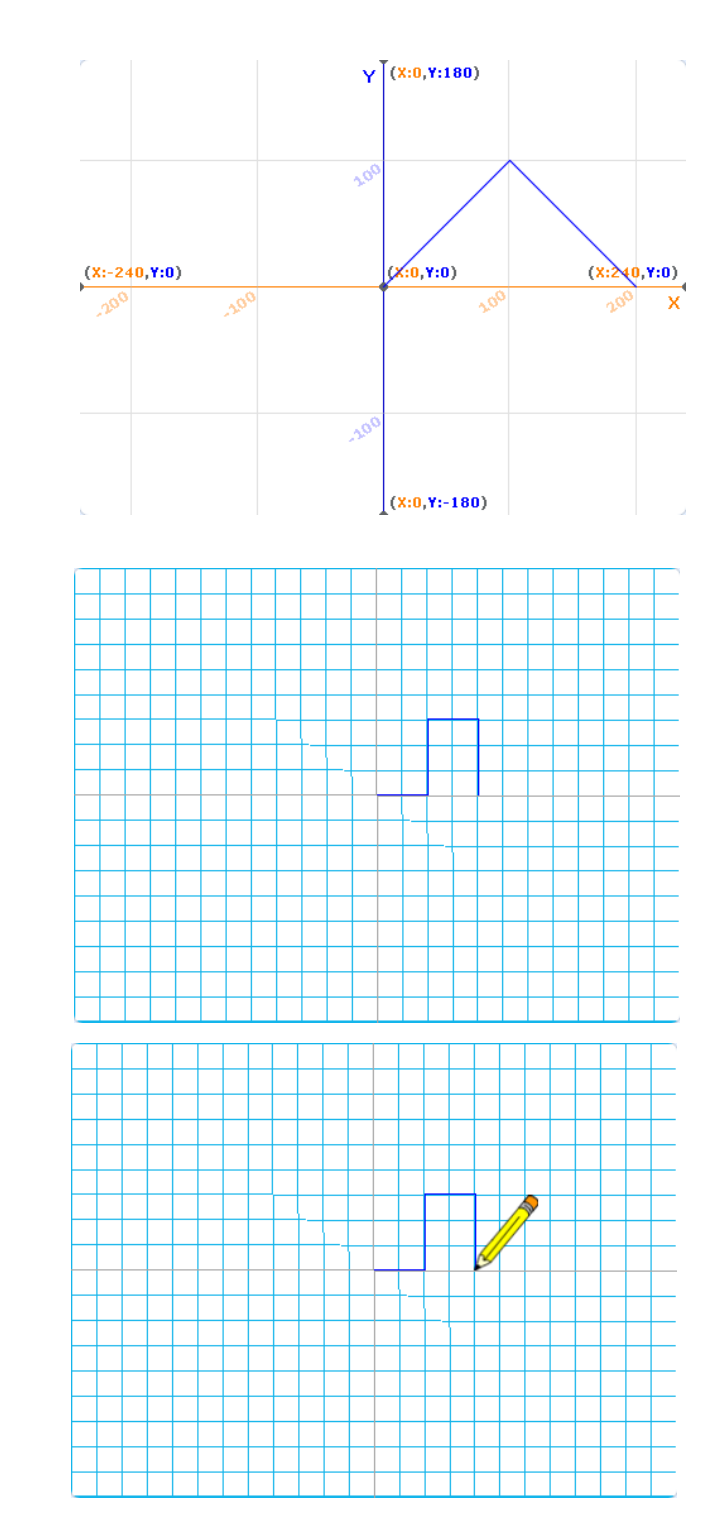

#### Exercice 4

Le but de ce quatrième exercice est de donner la position du lutin à la fin de l'exécution du programme

*SCRATCH-Decouverte\_sujet\_exo04.sb3*

Abscisse : … Ordonnée <sup>:</sup>

*Collège Émile Laroue 2022 AP*

## Exercice 5

Le but de ce cinquième exercice est de choisir la position du lutin au début de l'exécution du programme et de modifier un autre élément afin que le résultat soit l'image ci-dessous

*SCRATCH-Decouverte\_sujet\_exo05.sb3*

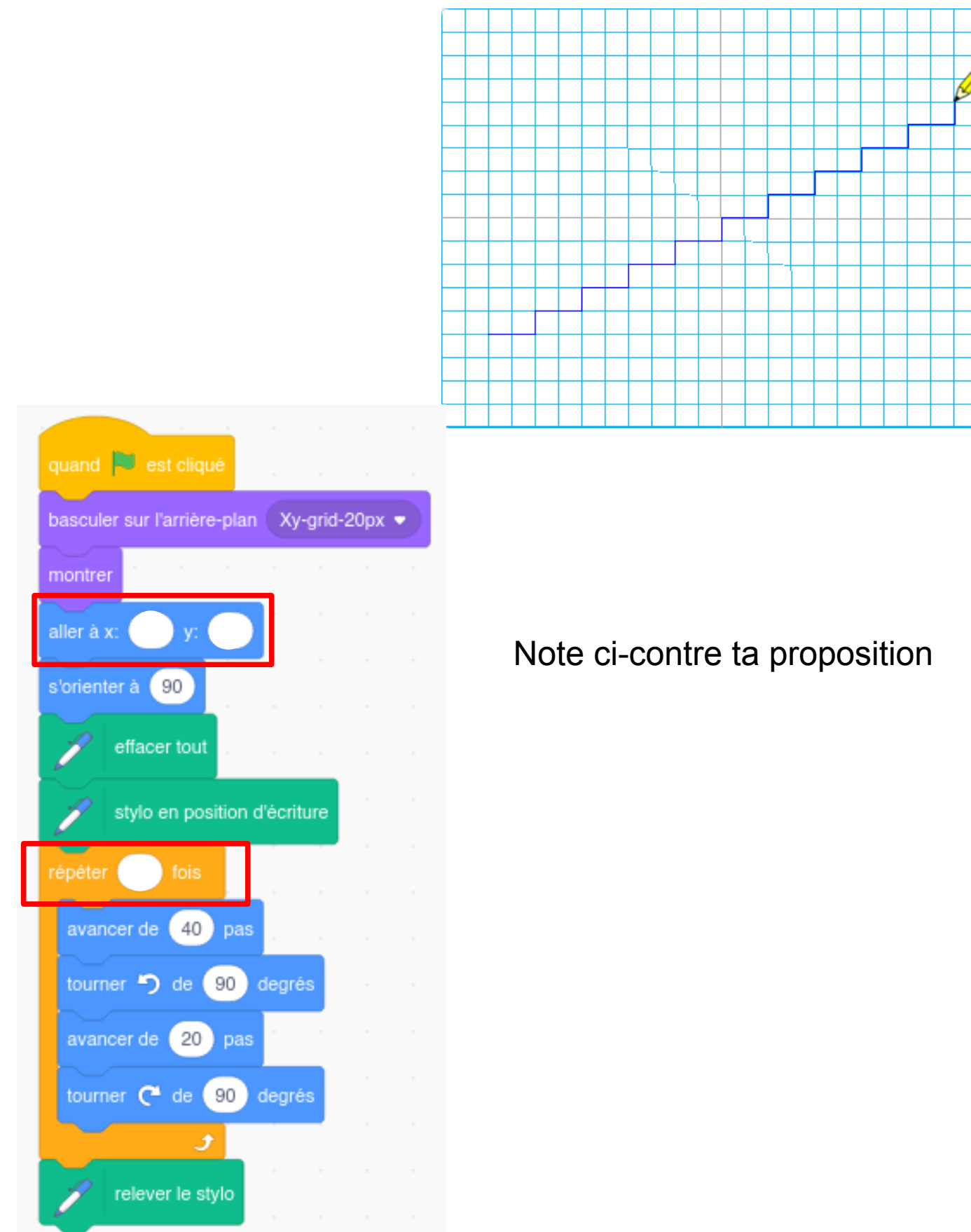

*Collège Émile Laroue 2022 AP*